Microsoft

#### Introducing Microsoft® Office PerformancePoint™ Server 2007

#### Agenda

- Overview of PPS
- Dimensions & Multi-dimensionality
- The PPS Life Cycle, and Introduction to PPS Applications
- Model Sites, Models, Model Types, and Model Properties
- Dimensions, Members, Member Sets, Member Views, and Member Properties
- Data Integration
- Users, Roles, and Security
- Forms and Reports in PPS Excel Add-In
- Financial Intelligence
- Calculations: Business Rules, and Jobs
- Process Management: Cycles and Assignments

#### What is PerformancePoint Planning

- Planning, Budgeting & Forecasting
- Reporting (Management and External)
- Modeling (Visualizing your data)

## Why Change from the current Planning Process?

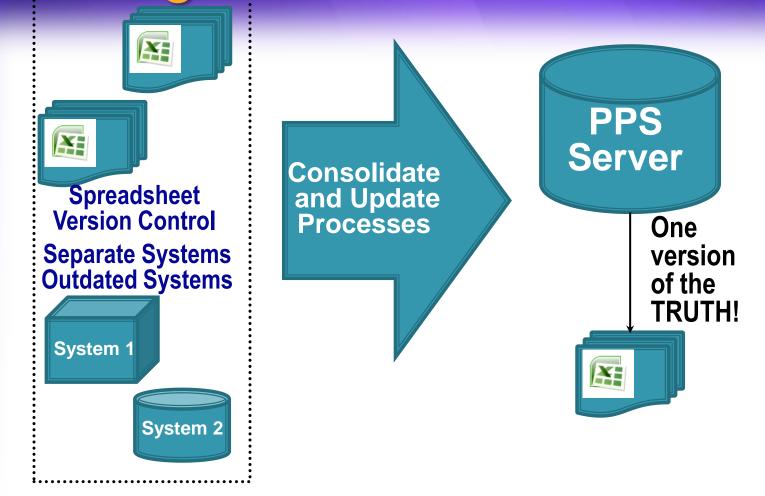

#### **PPS:** What Is It?

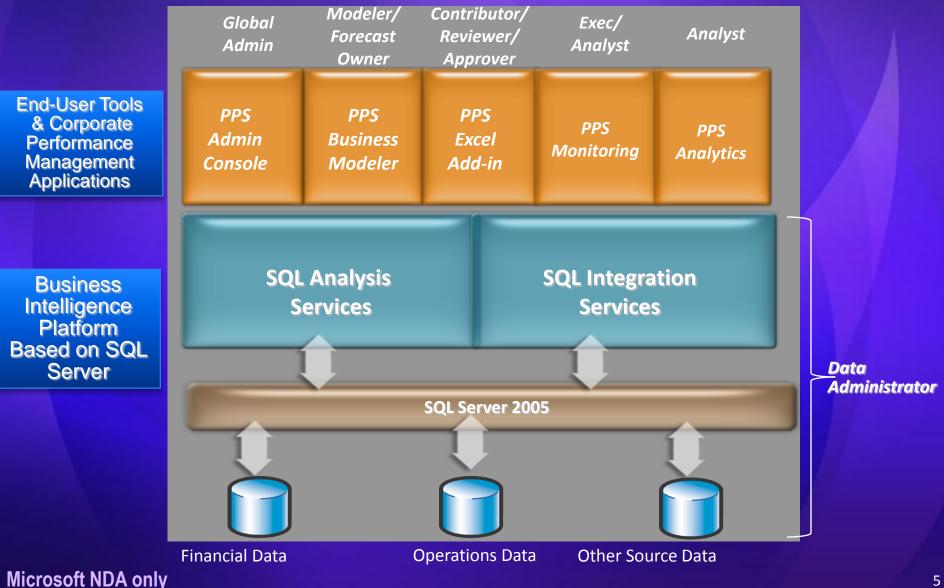

#### **PPS:** What Does It Do?

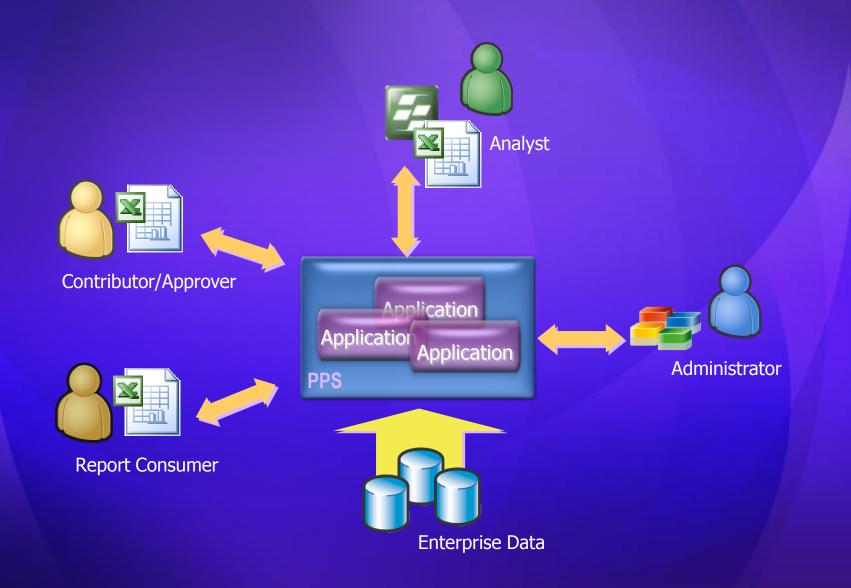

#### Dimensions & Multi-Dimensionality

#### **Dimensions & Multi-Dimensionality**

#### Dimensions

- Dimensions represent how data is accessed.
- Usually represent a person, place, thing, or concept.
- Answers the who, what, when, or where part of a question.
- Presents the "how" or "by" part of a question.
- Multi-Dimensionality (Models)
  - Combination of dimensions to store and communicate data

#### **Dimensional Attributes**

- Hierarchy A structure within a dimension that represents the organization of data grouped in levels of most general to most specific.
- Member Represents a specific value contained within a Dimension or Hierarchy.
- Level Denotes "how far down" a level is in the hierarchy
- Leaf Denotes lowest level member in a hierarchy
- Non-Leaf A member of the hierarchy which has one or more children

#### 1 Dimension

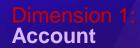

#### 2 Dimensions

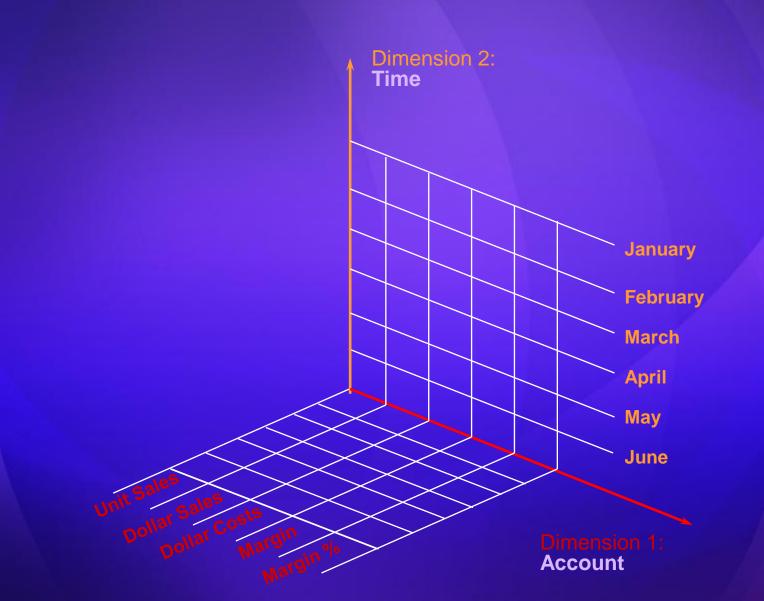

#### **3 Dimensions**

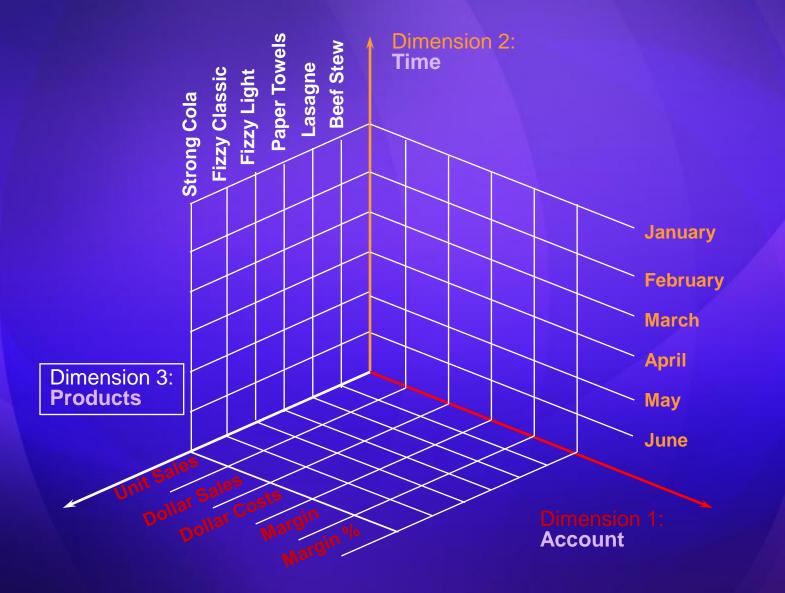

#### Model

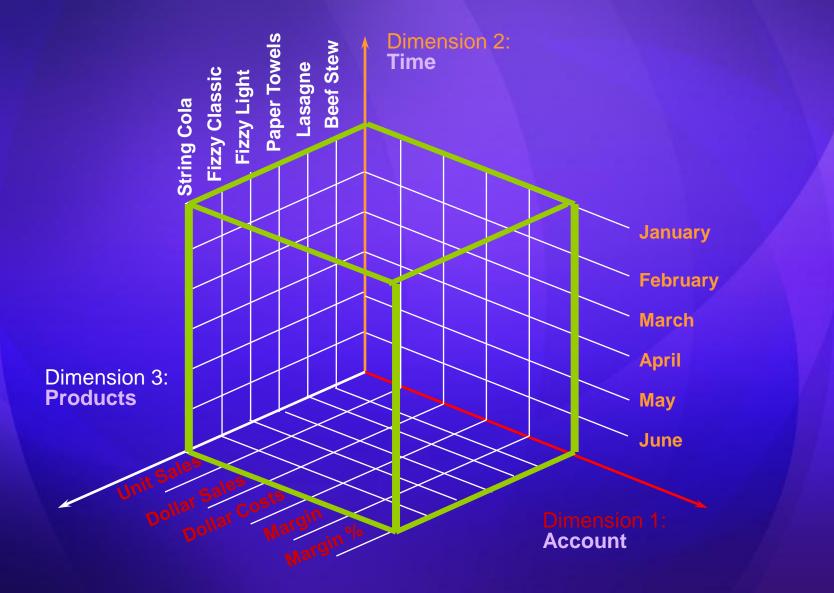

#### **OLAP - An Example**

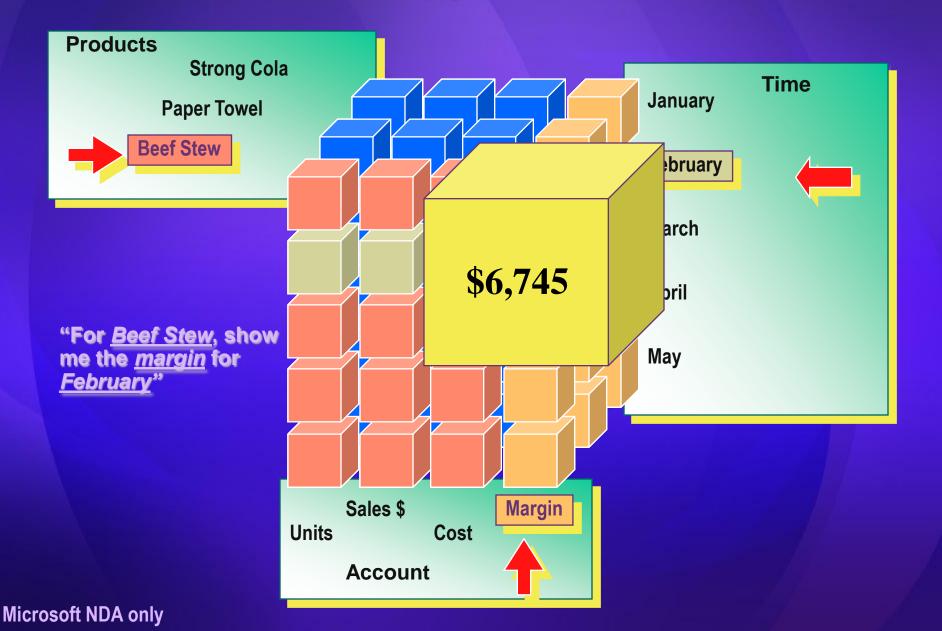

Microsoft

## The PPS Life Cycle, and Introduction to PPS Applications

#### **PPS Design/Deploy Life Cycle**

Design and Deploy a PerformancePoint Server 2007 Planning Application

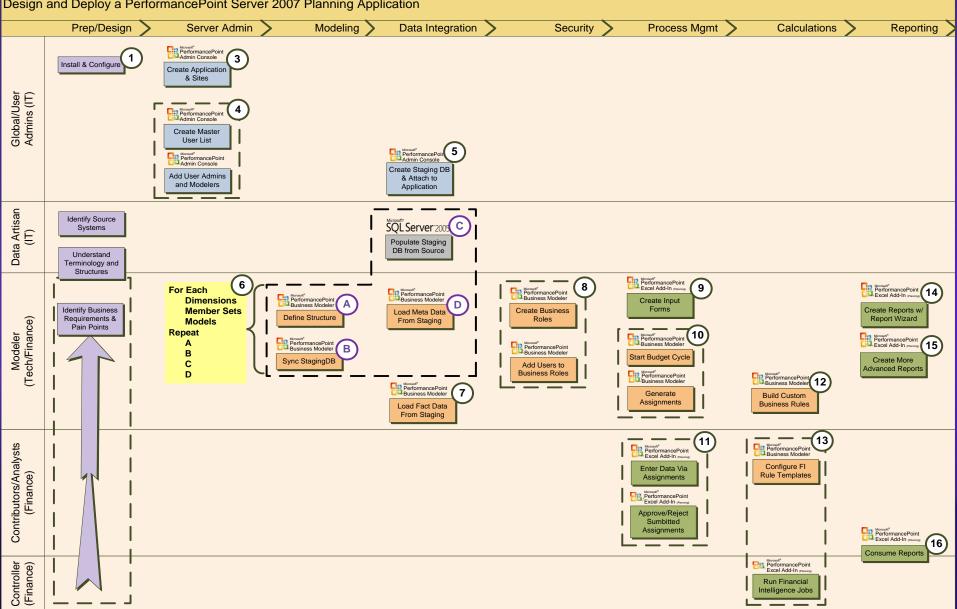

#### **PPS Design/Deploy Life Cycle**

- Install PPS Software
- Create Application (AppDB & StagingDB) in Admin Console
- Create Admin Users in Admin Console
- Setup Initial Model structure in Modeler
  - Creation of Dimensions, Hierarchies and Model structures
- Sync to StagingDB to mirror table structure of AppDB
- Load Dimensions, Hierarchies & Model facts to StagingDB using SSIS
- Run Validations to ensure data in StagingDB is valid
- Load Dimensions, Hierarchies & Model facts from StagingDB to App DB
- Create & Deploy Model Site to Create AS cubes for all Models
- Create Rules to perform calculations
- Create Excel Input Templates and Reports
- Define Security for Roles and Business Users
- Define Workflow (Cycles and Assignments)
- Users Input Data and Review output

#### **PPS Business Modeler**

| 📴 Rules_Application (Rules_Applications_1) - PerformancePoint Planning Business Modeler                             |                                                |                                                                                        |                                                                                             |   |                                                                                                    |        |
|----------------------------------------------------------------------------------------------------|------------------------------------------------|----------------------------------------------------------------------------------------|---------------------------------------------------------------------------------------------|---|----------------------------------------------------------------------------------------------------|--------|
| File Edit View Go Actions Help                                                                                      |                                                |                                                                                        |                                                                                             |   |                                                                                                    |        |
|                                                                                                    |                                                |                                                                                        |                                                                                             |   |                                                                                                    |        |
| Workspace Browser «                                                                                                 | Rules_Applications_1                           |                                                                                        |                                                                                             |   |                                                                                                    |        |
| <ul> <li>iii Site Summary</li> <li>Models</li> <li>↓ Dimensions</li> </ul>                                          | About this mo                                  | del site                                                                               |                                                                                             |   | Workspace Actions<br>Site Tasks                                                                                                    | »<br>* |
| <ul> <li>Forms and Reports</li> <li>Process Management</li> <li>Security and Roles</li> <li>Associations</li> </ul> | Connection                                     | Server:<br>Application:<br>Model site:<br>Label:<br>Description:<br>Parent model site: | http://ar004-12:46787/<br>Rules Application<br>Rules Applications 1<br>Rules Applications 1 |   | <ul> <li>Create an Application</li> <li>Create a Model Subsite</li> <li>Delete Application</li> <li>Delete Model Subsite</li> <li>Save Model Site</li> </ul> |        |
|                                                                                                    | <b>Models</b>                                  | Models total:<br>Shared:<br>Checked out by current user:                               | 8<br>8<br>2                                                                                 |   | Deploy Model Site<br>Close Model Site                                                                                                    |        |
|                                                                                                    | Dimensions                                     | Dimensions total:<br>Shared:<br>Checked out by current user:                           | 13<br>13<br>0                                                                               |   |                                                                                                    |        |
|                                                                                                    | Forms and Reports                              | Templates:<br>Operational Reports:                                                     | 0                                                                                           |   |                                                                                                    |        |
|                                                                                                    | ୍ଦିର<br>୯ <sub>୦</sub> ଏ<br>Process Management | Cycles:<br>Assignments:<br>Jobs:                                                       | 0<br>0<br>3                                                                                 |   |                                                                                                    |        |
|                                                                                                    | Security and Roles                             | Users:<br>Business Roles:                                                              | 0 0                                                                                         |   |                                                                                                    |        |
|                                                                                                    | Associations                                   | Associations total:<br>Checked out by current user:                                    | 0 0                                                                                         | * |                                                                                                    |        |
| Retrieved config settings from server Connected to server http://ar004-12:46787/.                                   |                                                |                                                                                        |                                                                                             |   |                                                                                                    |        |

#### **PPS Excel Addin**

| Completed Model.xlsx @ Rules_Application - Microsoft Excel                                                                                                    |                                                               |                                         |                                                                            |                              |                              |                              |                                  |                              |                              |                              |                                  |              |
|----------------------------------------------------------------------------------------------------|---------------------------------------------------------------|-----------------------------------------|----------------------------------------------------------------------------|------------------------------|------------------------------|------------------------------|----------------------------------|------------------------------|------------------------------|------------------------------|----------------------------------|--------------|
| Home Insert Page Layout Formulas Data Review View Add-Ins PerformancePoint 🐵 – 🕫 🗙                                                                                                    |                                                               |                                         |                                                                            |                              |                              |                              |                                  |                              |                              |                              |                                  |              |
| Image: Connect Offline Refresh Assignments Auto-recalculate Reports Matrix Styles       Image: Connection Settings       Image: Connection Settings       Image: Connection Settings                                                                                                    |                                                               |                                         |                                                                            |                              |                              |                              |                                  |                              |                              |                              |                                  |              |
| Connection Assignments Authorit                                                                                                    | ng View                                                       |                                         | Advanced                                                                   | Help                         |                              |                              |                                  |                              |                              |                              |                                  |              |
| L L = ♡ · C · II · → → \\ar004-12\WorkFlow\RulesClas                                                                                                    | • <u>⊗</u> • ∓                                                |                                         |                                                                            |                              |                              |                              |                                  |                              |                              |                              |                                  |              |
| A1 • f <sub>x</sub>                                                                                                    |                                                               |                                         |                                                                            |                              |                              |                              |                                  |                              |                              |                              |                                  | ×            |
| Completed Model.xIsx @ Rules_Application       ×         2 • Image: Image: I                                                    | Fal                                                           | ke C                                    | ompar                                                                      | ۱y ]                         | Inc                          | н                            | I                                | J                            | К                            | L                            | Μ                                | N            |
| Matrix1                                                                                                    | 3 BusinessProcess<br>4 Colors<br>5 Currency<br>6 TimeDataView | INPUT ¥<br>All ▼<br>CAD ▼<br>PERIODIC ▼ |                                                                            |                              |                              |                              |                                  |                              |                              |                              |                                  |              |
| Available actions for selected matrix:                                                                                                    | 7<br>8<br>9                                                   |                                         |                                                                            | Value                        |                              |                              |                                  |                              |                              |                              | Q2 FY2007                        |              |
| Select dimensions                                                                                                    | 10<br>11<br>12                                                | 6200<br>6400<br>6500                    | 00 Resort Supplies                                                         | 10,000<br>777<br>1,040       | 10,000<br>777<br>1,040       | 10,000<br>777<br>1,040       | 30,000<br>2,331<br>3,120         | 10,000<br>777<br>1,040       | 10,000<br>777<br>1,040       | 10,000<br>777<br>1,040       | 30,000<br>2,331<br>3,120         | 10,          |
| Filters: Columns:                                                                                                    | 13<br>14<br>15                                                | 6500<br>6500<br>6500                    | 01 Telephone<br>02 Garbage                                                 | 9,000<br>345<br>667          | 9,000<br>345<br>667          | 9,000<br>345<br>667          | 27,000<br>1,035<br>2,001         | 9,000<br>345<br>667          | 9,000<br>345<br>667          | 9,000<br>345<br>667          | 27,000<br>1,035<br>2,001         | 9,           |
| BusinessProcess.St  Colors.ColorSet                                                                                                    | 16<br>17<br>18                                                | 6500<br>6300                            | 04 Security<br>01 Advertising - Media                                      | 1,100<br>200<br>445          | 1,100<br>200<br>445          | 1,100<br>200<br>445          | 3,300<br>600<br>1,335            | 1,100<br>200<br>445          | 1,100<br>200<br>445          | 1,100<br>200<br>445          | 3,300<br>600                     | 1            |
| Currency.All Members  TimeDataView.All                                                                                                    | 19<br>20<br>21                                                | 6300<br>6300<br>6600<br>6600            | 103 Marketing & Sales<br>102 Janitorial/Cleaning Service                   | 1,000                        | 440<br>1,000<br>765          | 1,000<br>765                 | 3,000<br>2,295                   | 1,000<br>765                 | 1,000                        | 440<br>1,000<br>765          | 1,335<br>3,000<br>2,295          | U<br>U       |
| Rows: Values:                                                                                                    | 22 C1<br>23<br>24                                             | Whistler 6600<br>6200<br>6400           | 103 Rent                                                                   | 20,000                       | 20,000                       | 20,000                       | 60,000<br>4,662                  | 20,000                       | 20,000                       | 20,000                       | 60,000<br>4,662                  | 20,          |
| Entity.Locations  Account.GL                                                                                                    | 25<br>26<br>27                                                | 6500<br>6500<br>6500                    | 00 Utilities<br>101 Telephone<br>102 Garbage                               | 2,080<br>18,000<br>690       | 2,080<br>18,000<br>690       | 2,080<br>18,000<br>690       | 6,240<br>54,000<br>2,070         | 2,080<br>18,000<br>690       | 2,080<br>18,000<br>690       | 2,080<br>18,000<br>690       | 6,240<br>54,000<br>2,070         | 2,1<br>18,1  |
|                                                                                                    | 28<br>29<br>30<br>31                                          | 6500<br>6500<br>6300                    | 104 Security<br>101 Advertising - Media                                    | 1,334<br>2,200<br>400<br>890 | 1,334<br>2,200<br>400<br>890 | 1,334<br>2,200<br>400<br>890 | 4,002<br>6,600<br>1,200<br>2,670 | 1,334<br>2,200<br>400<br>890 | 1,334<br>2,200<br>400<br>890 | 1,334<br>2,200<br>400<br>890 | 4,002<br>6,600<br>1,200<br>2,670 | 1;<br>2;     |
| Image: Contract of the second second |                                                               |                                         | 103 Marketing & Sales<br>102 Janitorial/Cleaning Service<br>101 Consulting | 2,000                        | 2,000                        | 2,000                        | 6,000<br>4,590                   | 2,000<br>1,530               | 2,000                        | 2,000                        | 6,000<br>4,590                   | 2)<br>1)     |
| Assignments 35 C2 E                                                                                                    |                                                               |                                         | 103 Legal<br>103 Rent<br>100 Resort Supplies                               | 40,000                       | 40,000<br>3,108              | 40,000<br>3,108<br>4,160     | 120,000<br>9,324                 | 40,000<br>3,108              | 40,000<br>3,108              | 40,000<br>3,108              | 120,000<br>9,324<br>12,480       | 40,1<br>3,   |
|                                                                                                    | 38<br>39<br>14 4 → → Shee                                     | 6500<br>6500<br>et1 Sheet2              | oundes                                                                     | 4,160<br>36,000              | 4,160<br>36,000              | 4,160<br>36,000              | 12,480<br>108,000                | 4,160<br>36,000              | 4,160<br>36,000              | 4,160<br>36,000              | 12,480                           | 4.<br>36,1 ▼ |
| Ready 🔲 70% 💬 🖓 🕂 🕂 🕂 🕂                                                                                                    |                                                               |                                         |                                                                            |                              |                              |                              |                                  |                              |                              |                              |                                  |              |

#### **Planning Administration Console**

| PerformancePoint System Admini                 | istration Console - Microsoft Internet Explorer   |                              |                   |  |  |
|------------------------------------------------|---------------------------------------------------|------------------------------|-------------------|--|--|
| File Edit View Favorites Tools Help            |                                                   |                              |                   |  |  |
| 🌀 Back 🝷 🕥 🕤 🗾 🙆 🏠 🔎                           | G Back * O * X 2 O Search ☆ Favorites Ø 2 * 3 0 * |                              |                   |  |  |
| Address 🕘 http://ar004-12:46788/Default        | t.aspx                                            |                              | 👻 🛃 Go            |  |  |
| PerformancePoint <sup>™</sup><br>Planning Admi | Server 2007 CTP 2<br>nistration Console           |                              | Ca.Office         |  |  |
|                                                | Connection                                        |                              | Help?             |  |  |
| Connection                                     | Type the path to the server to which you want     | to connect:                  |                   |  |  |
| Applications                                   | Location:                                         |                              |                   |  |  |
| Model Sites                                    | http://ar004-12:46787/                            | Connect                      |                   |  |  |
| Users                                          | Status: Connected to the computer runn            | ing PerformancePoint Server. | 3                 |  |  |
| Global Administrator<br>Role                   |                                                   |                              |                   |  |  |
| User Administrator<br>Role                     |                                                   |                              |                   |  |  |
| Data Administrator<br>Role                     |                                                   |                              |                   |  |  |
| Modeler Role                                   |                                                   |                              |                   |  |  |
| Session Settings                               |                                                   |                              |                   |  |  |
| Auditing                                       |                                                   |                              |                   |  |  |
| Logging                                        |                                                   |                              |                   |  |  |
| Asynchronous<br>Service                        |                                                   |                              | <b>v</b>          |  |  |
| Done                                           |                                                   |                              | Si Local intranet |  |  |

#### **PPS** Applications

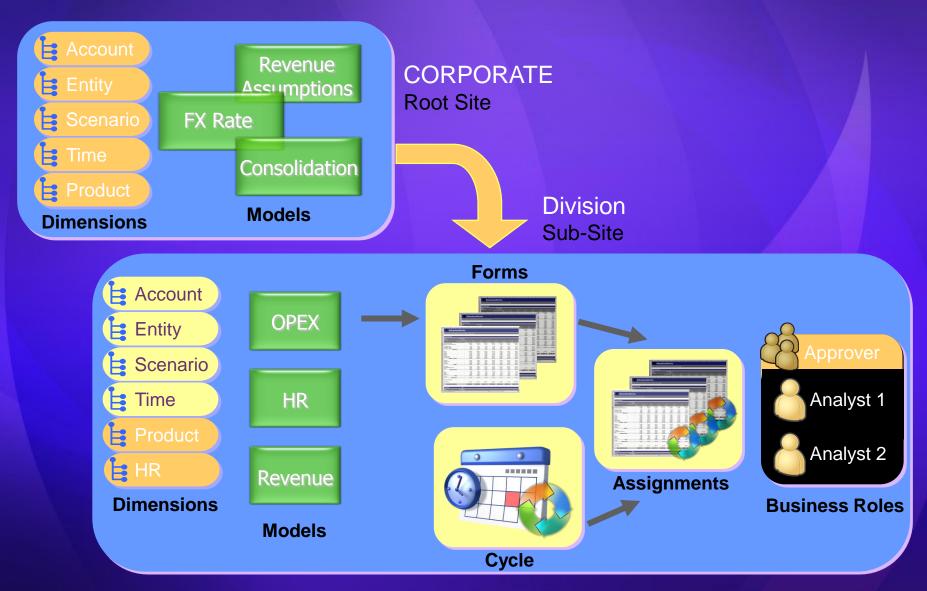

Microsoft

## Model Sites, Models, Model Types, and Model Properties

#### Model Sites and Sub-Sites

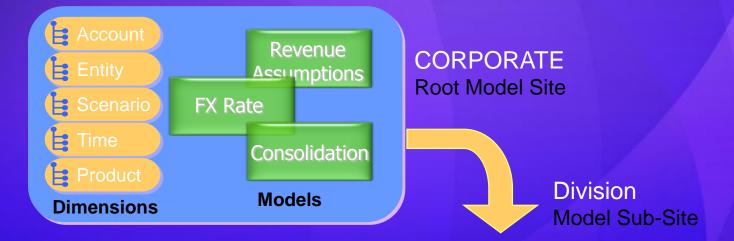

#### Models

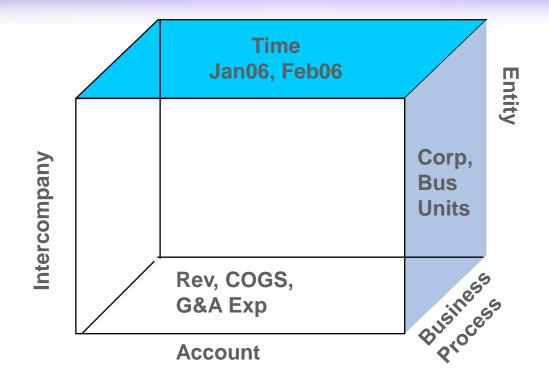

#### Model Types

- Global Assumption Model
- Exchange Rate Model
- Financial Models
  - With Shares
  - Without Shares
- Generic Models

| Name the Model                       |                                                                                                    |
|--------------------------------------|----------------------------------------------------------------------------------------------------|
| Select Data Source and Type          | <ul> <li>Create a new model.</li> </ul>                                                                                                    |
| Define Dimensions and<br>Member Sets | C Create model by using data source view (DSV) file                                                                                                    |
| Specify Assumptions<br>(Optional)    | C Create model by copying from an existing model:                                                                                                    |
| Review and Create                    |                                                                                                    |
|                                      | Select a type:<br>Generic Model  Global Assumption Model Exchange Rate Model Financial model with shares calculations Financial model without shares calculations |
|                                      | < <u>B</u> ack Ne <u>x</u> t > Einish                                                                                                    |

# Assumptions – Store in Assumptions Models Baseline Data Implemented through Models

| a Ex | Expenditure Assumptions                 |                           |  |  |  |  |
|------|-----------------------------------------|---------------------------|--|--|--|--|
| Su   | Summary Model Properties Business Rules |                           |  |  |  |  |
|      |                                         |                           |  |  |  |  |
|      | General                                 |                           |  |  |  |  |
|      |                                         |                           |  |  |  |  |
|      | Name                                    | Expenditure Assumptions   |  |  |  |  |
|      | Label                                   | Expenditure Assumptions   |  |  |  |  |
|      | Description                             |                           |  |  |  |  |
|      | Model type                              | Global Assumption Model   |  |  |  |  |
|      | Shared                                  | True                      |  |  |  |  |
|      | Last processed date                     |                           |  |  |  |  |
|      | Checked out by                          | PPSPRE-CTP1\Administrator |  |  |  |  |
|      | Current period                          | Year2004                  |  |  |  |  |
|      | Parent model site                       | ASH_Corporate             |  |  |  |  |
|      |                                         |                           |  |  |  |  |

#### **Model Properties**

- Model Properties (Variables) linked to the Model
- Can be accessed during calculations (Business Rules)
- Dynamically Updated

| Corporate Costs                 |                |                   |                    |  |  |
|---------------------------------|----------------|-------------------|--------------------|--|--|
| Summary Model Properties        | Business Rules |                   |                    |  |  |
| -                               | _              |                   |                    |  |  |
| 😨 😭 🗙                           | 😨 😁 🗙          |                   |                    |  |  |
| Label                           | Description    | Туре              | Value              |  |  |
|                                 | -              | -                 | -                  |  |  |
| Enable annotations              |                | True/false (boole | True               |  |  |
| 🔣 Enable line item details      |                | True/false (boole | True               |  |  |
| 🔣 Enable offline cube           |                | True/false (boole | True               |  |  |
| 🔣 Dimension Data Has Changed    |                | True/false (boole | False              |  |  |
| 🛛 🙀 Dimension Structure Has Cha |                | True/false (boole | False              |  |  |
| 😽 Model Data Has Changed        |                | True/false (boole | False              |  |  |
| 😽 Model Structure Has Changed   |                | True/false (boole | False              |  |  |
| 🔩 Export location               |                | Text (string)     | Default_Outboun    |  |  |
| 😨 Enable model export           |                | True/false (boole | True               |  |  |
| 🔩 Default currency              |                | Member of dimen   | [Currency].[All Me |  |  |
| 📆 FXF                           | FXF Flow       | Member of dimen   | [Flow].[All Membe  |  |  |
| 📲 FXO                           | FXO Flow       | Member of dimen   | [Flow].[All Membe  |  |  |

Microsoft

Dimensions, Members, Member Sets, Member Views, Member Properties

#### Dimensions

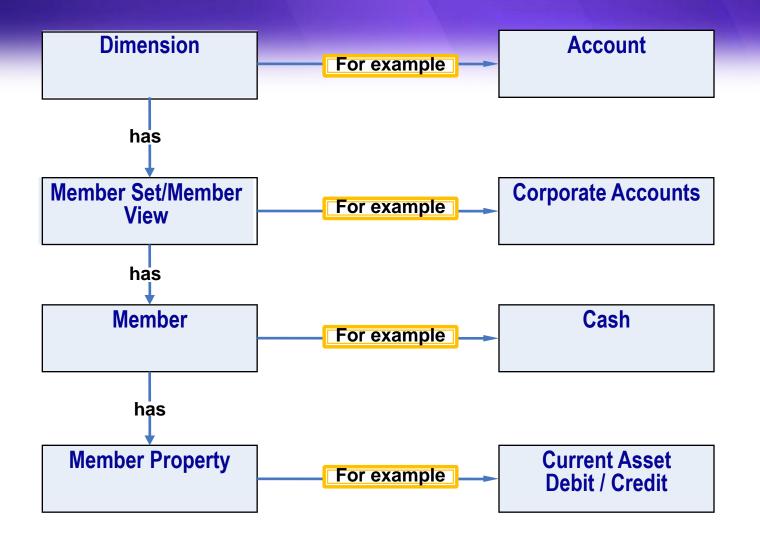

#### Member Sets (Hierarchies)

A Member set is Defined by a set of Members of a Dimension organized in a hierarchy based on specific grouping needs.

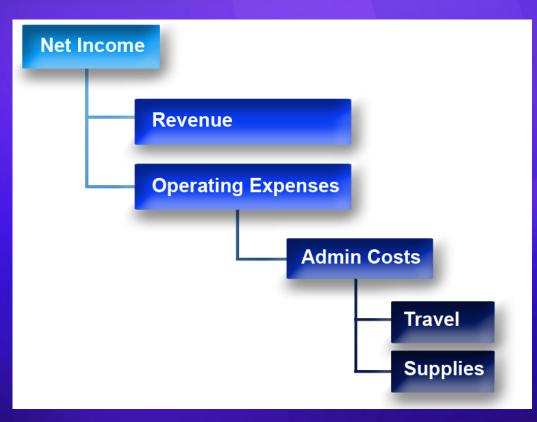

#### **Member View**

A Member View is Defined by all Members of a Dimension or Member Set organized in a Hierarchy based on a specific Member Property

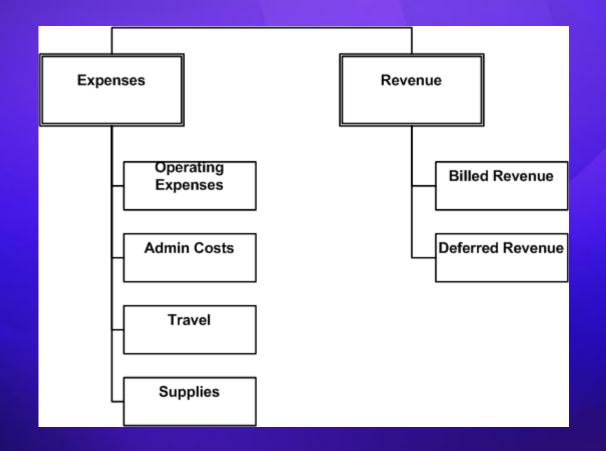

#### System-Generated Dimensions by Model Type

| Model Type                                    | Pre-Defined Dimensions                                                                                            |
|-----------------------------------------------|----------------------------------------------------------------------------------------------------|
| Generic Model                                 | Scenario, Time                                                                                                    |
| Assumptions Model                             | Scenario, Time                                                                                                    |
| Exchange Model                                | Scenario, Time, Source Currency,<br>Exchange Rate, Destination Currency,<br>Entity                                |
| Financial Model<br>With Shares Calculation    | Scenario, Time, Account,<br>BusinessProcess, Entity, TimeDataView,<br>Flow, Consolidation Method, Owned<br>Entity |
| Financial Model<br>Without Shares Calculation | Scenario, Time, Account,<br>BusinessProcess, Entity, TimeDataView                                                 |

**Microsoft** 

## **Data Integration**

#### **Data Integration Flow**

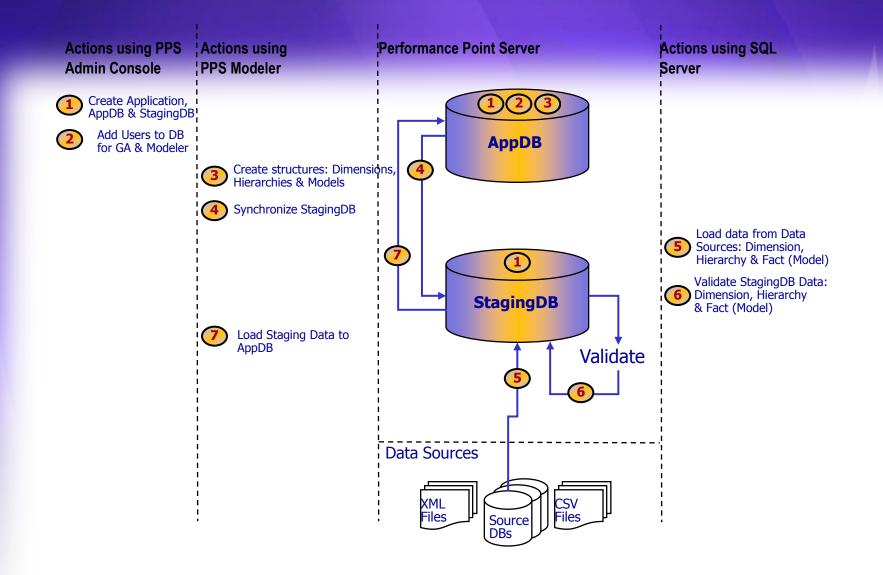

**Microsoft** 

# Users, Roles, and Security

#### Security in PPS – Role Based

#### Role-Based Security in PPS

- Administrative Roles
- Business Roles

#### Users and Roles: GA, UA, DA, Modeler, and Business Roles

**Microsoft**<sup>®</sup>

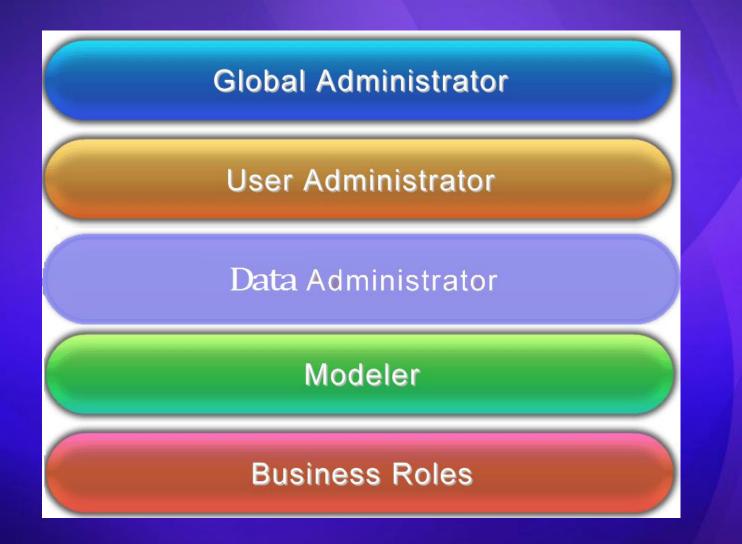

# Forms and Reports in PPS Excel Add-In

### PerformancePoint Add-in for Excel

|    | В                                    | С                 | D        | E      | F            | G             | Н             | I   |
|----|--------------------------------------|-------------------|----------|--------|--------------|---------------|---------------|-----|
| 1  | Subsidiary Score                     | ecard Goals for F | Y2008: F | rance  |              |               |               |     |
| 2  | Link to Scorecard Metric Definitions |                   |          |        | * denotes Sv | stem Generate | ed Child Memb | er  |
| 3  |                                      |                   |          |        |              |               |               |     |
| 4  |                                      |                   |          |        |              |               |               |     |
| 5  |                                      |                   |          |        |              |               |               |     |
| 6  |                                      |                   |          |        |              |               |               |     |
| 7  |                                      |                   |          |        |              |               |               |     |
| 8  |                                      |                   |          |        |              |               |               |     |
| 9  | Currency                             | USD 🔻             |          |        |              |               |               |     |
| 10 | Account                              | BMO▼              |          |        |              |               |               |     |
|    |                                      |                   | France   |        |              | Monaco        |               |     |
| 11 |                                      |                   |          |        |              |               |               |     |
| 12 |                                      |                   | High     | Target | Low          | High          | Target        | Low |
| 13 |                                      |                   | Value    |        |              |               |               |     |
| 14 | % of Partners Engaged in             | FY2008            | 4.00     | 22.00  | 1.00         |               | 2.00          |     |
| 15 | Marketing Campaigns                  | Q1 FY2008         | 1.00     |        |              |               |               |     |
| 16 |                                      | Q2 FY2008         | 1.00     | 10.00  |              |               |               |     |
| 17 |                                      | Q3 FY2008         | 1.00     | 10.00  |              |               |               |     |
| 18 |                                      | Q4 FY2008         | 1.00     |        |              |               |               |     |
| 19 | BIF Investment as a % of             | FY2008            | 4.00     | 22.00  | 1.00         |               | 2.00          |     |
| 20 | Total Optimizing                     | Q1 FY2008         | 1.00     |        |              |               |               |     |
| 21 | Opportunities Investment             | Q2 FY2008         | 1.00     | 10.00  |              |               |               |     |
| 22 |                                      | Q3 FY2008         | 1.00     | 10.00  |              |               |               |     |
| 23 |                                      | Q4 FY2008         | 1.00     |        |              |               |               |     |

# Financial Intelligence

# Calculations: Business Rules, and Jobs

#### **Business Rules and Rule Sets**

| Corporate Costs                               |                    |                        |            |          |  |
|-----------------------------------------------|--------------------|------------------------|------------|----------|--|
| Summary Model Properties Business Rules       |                    |                        |            |          |  |
|                                               |                    |                        |            |          |  |
| 🐉 🚰 []   X 🍹 🐺 🎬   4 🔹 4 4 📲 🚍 🚍 🔚 🚍   []   2 |                    |                        |            |          |  |
| Name                                          | Label              | Description            | Туре       | Status   |  |
|                                               | <b>•</b>           | -                      | -          |          |  |
| a1_CorpCost_Fcst_Personnel                    | a1_CorpCost_Fcst_P |                        | Procedural | Active . |  |
| CC_Fost_Bonus                                 | CC_Fcst_Bonus      |                        | Assignment | Active   |  |
| CC_Fcst_Benefits                              | CC_Fcst_Benefits   |                        | Assignment | Active   |  |
| CC_Fcst_PRTax                                 | CC_Fcst_PRTax      |                        | Assignment | Active   |  |
| a2_CC_PctGrowth_Forecast                      | a2_CC_PctGrowth_F  |                        | Procedural | Active   |  |
| CC_PctGrowth_Fcst_Level04                     | CC_PctGrowth_Fcst  | Use two rules to group | Assignment | Active   |  |
| CC_PctGrowth_Fcst_Level05                     | CC_PctGrowth_Fcst  |                        | Assignment | Active   |  |

# **Business Rule Types**

| Rule Type                       | Usage                                                                                                    |  |  |  |
|---------------------------------|----------------------------------------------------------------------------------------------------|--|--|--|
| Assignment                      | Assigns values to cells in the cube and writes the value back to the fact table. An assignment rule performs the operations specified on the right side of the equal sign (=), and stores the result in the location specified on the left side of the equal (=) sign, as per the Scope statement.                                                                 |  |  |  |
| Allocation                      | Distributes the source value across a specified member set called the target.<br>Allocation rules include single-model allocation, PullCrossModelAllocation, and<br>PushCrossModelAllocation.                                                                                                    |  |  |  |
| Definition                      | Calculate values "on the fly" as the values are requested in an Excel Form. These values are not stored in the cube. This rule type is suited to calculate Variances or Variance Percent.                                                                                                    |  |  |  |
| Variable                        | Assignment statement to update the value assigned to a model property.                                                                                                    |  |  |  |
| Currency                        | Converts currency values from one exchange rate to another                                                                                                    |  |  |  |
| Intercompany<br>Reconciliations | Balances transactions that occur between different partner entities in a parent company                                                                                                    |  |  |  |
| Consolidation                   | Consolidates account data in a multi-company scenario. There are two kinds of consolidation processes: with shares calculation, and without shares calculation. Both kinds include currency conversion and elimination of intercompany transactions. Consolidation with shares calculation also includes calculating percent consolidation and minority ownership. |  |  |  |
| Outbound                        | Delivers data to an external target.                                                                                                    |  |  |  |

# **Rule Implementation**

| Implementation                            | Permitted Rule<br>Types                                                                                                    | Usage                                                                                                    |  |
|-------------------------------------------|----------------------------------------------------------------------------------------------------|----------------------------------------------------------------------------------------------------|--|
| MdxQuery                                  | <ul> <li>Assignment Rules</li> <li>Allocation Rules</li> <li>PushCrossModelAllocation</li> <li>PullCrossModelAllocation</li> </ul> | Rules are written in PerformancePoint<br>Expression Language (PEL). The target<br>subsystem generates MDX query language that<br>is executed against both the cube and fact table<br>at rule runtime. |  |
| SQL                                       | <ul><li>Assignment Rules</li><li>Allocation Rules</li></ul>                                                                        | Rules are written in PEL. The target subsystem generates SQL code from the rule that is executed against both the cube and fact table at rule runtime.                                                |  |
| Outbound                                  | <ul> <li>Outbound Rules</li> </ul>                                                                                                 | •Rules are written using the PEL Scope Editor to define the data to be exported from the cube. Outbound rules are generally run as jobs.                                                              |  |
| General                                   | <ul> <li>Variable Rules</li> </ul>                                                                                                 | Assignment statement to update the value assigned to a model property.                                                                                                    |  |
| NativeMDXQuery<br>(Special)               | <ul> <li>Assignment Rules</li> </ul>                                                                                               | Rule is written in native MDX that is executed against the fact table and cube at rule runtime.                                                                                                    |  |
| NativeSQL<br>(Special) • Assignment Rules |                                                                                                    | Rule is written in SQL code, rule is run as a direct pass-through to the SQL database, executing only against the fact table.                                                                         |  |

# Rule Set Types

| Rule Set<br>Type               | Permitted Rule<br>Types                                | Usage                                                                                                    |  |  |
|--------------------------------|--------------------------------------------------------|----------------------------------------------------------------------------------------------------|--|--|
| Procedural                     | Allocation rules<br>Assignment rules<br>Variable Rules | <ul> <li>Rules that perform allocations</li> <li>Rules that perform user-defined calculations</li> <li>Rules that assign values to model properties</li> </ul>                            |  |  |
| Automatic                      | Assignment rules                                       | Rule executes automatically when the cube reprocesses.                                                                                                    |  |  |
| Definition                     | Definition rules                                       | Calculations that be calculated every time that the model is deployed, and become part of the model definition. This rule set type does not create Fact records, only values in the Cube. |  |  |
| Outbound                       | Outbound rules                                         | Use this rule set type to export data to an external target.                                                                                                    |  |  |
| Currency                       | Currency rules                                         | Use this rule set type to perform currency conversions from local currency to the Parent's reporting currency.                                                                            |  |  |
| Intercompany<br>Reconciliation | Intercompany reconciliation rules                      | Use this rule set type for eliminating transactions between related entities.                                                                                                    |  |  |
| Consolidation                  | Consolidation rules                                    | Rule set type for rules that create elimination entries<br>for a financial model with (or without) shares<br>calculation.                                                                 |  |  |

#### Jobs

A Job is an automated system task, such as loading data, running Rule Sets, or sending Notifications

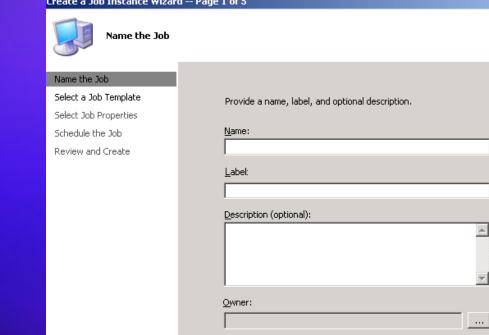

# Process Management: Cycles and Assignments

# PerformancePoint Process Management

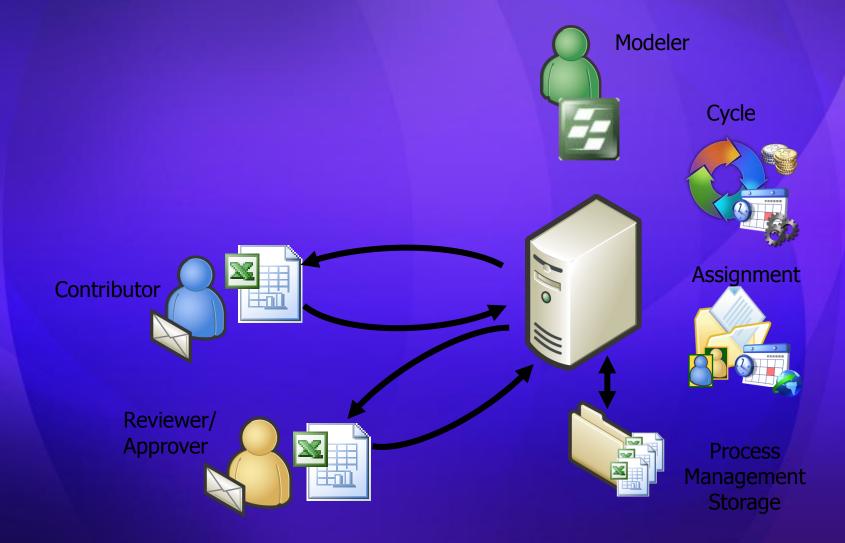

# Cycles

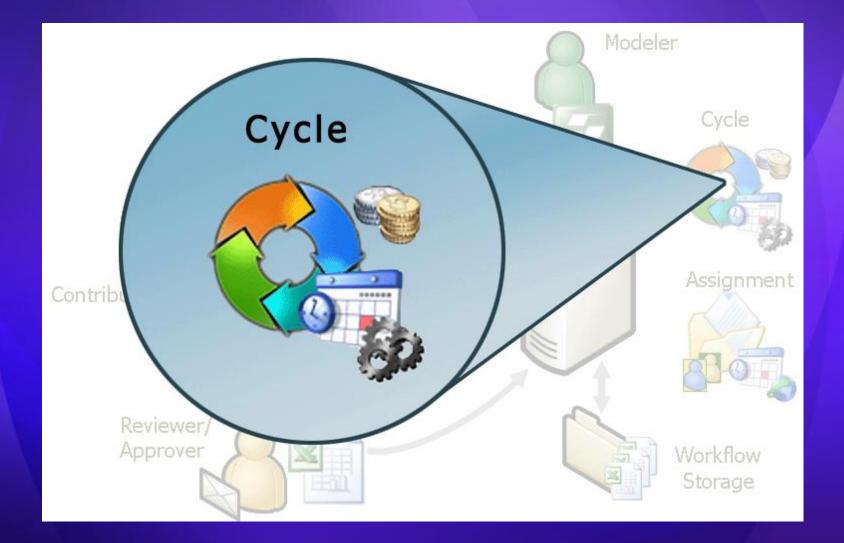

# Assignments

- The Assignments action pane is the default action pane of the PerformancePoint Add-in for Excel.
- You can use the action pane to
  - Open Assignments
  - View Assignment details
  - Save
  - Submit
- The Assignments action pane contains a toolbar and two sections.

| PerformancePoint                                                                 | ×<br>• • •                    |                                                          |  |
|----------------------------------------------------------------------------------|-------------------------------|----------------------------------------------------------|--|
| More Assignments                                                                 |                               | Debt Input-Nov06_1                                       |  |
| Take Assignments Offline<br>Details<br>Name:<br>Status:<br>Deadline:             | Name:<br>Status:<br>Deadline: | SP Debt Input-Nov06_1<br>Started<br>12/2/2006 2:05:48 AM |  |
| Filter submissions of this form:<br>Actions:<br>Include Workbook<br>More Details | Actions:<br>Save<br>Include   |                                                          |  |
| Assignments                                                                      |                               |                                                          |  |

### Offline

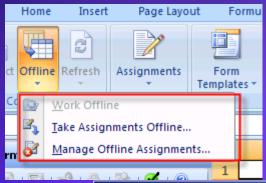

#### Download Assignments

The following is a list of assignments for which you are a contributor. Select the assignments you want to download to your local computer so that you can view them or enter data while offine.

| 3 | 8 |
|---|---|
|   |   |

| Application      | Assignment            | Status  | Deadline             |
|------------------|-----------------------|---------|----------------------|
| Alpine_Ski_House | SP Debt Input-Nov06_1 | Started | 12/2/2006 2:05:48 AM |
|                  |                       |         |                      |
|                  |                       |         |                      |
|                  |                       |         |                      |
|                  |                       |         |                      |
|                  |                       |         |                      |
|                  |                       |         |                      |
|                  |                       |         |                      |
|                  |                       |         |                      |

Details..

<u>C</u>lose

? ×

### Questions